# Microprocessor Control With BASIC (Part I)

### A Development System for Microprocessor- Controlled Projects

#### By Jan Axelson & Jim Hughes

icroprocessor control can greatly expand the capa-**L** bilities of many electronic instruments. A microprocessor-controlled "smart" thermometer, for example, can do more than just measure temperature. With proper programming, it can be made to keep track of maximum and minimum temperatures and when they occurred, or perform other temperature -related functions. With microprocessor control, it is also feasible to use panels that display informative data and messages.

Designing microprocessor-controlled devices is a complex task. In addition to building the required circuitry, you have to write the software that will control the circuits. Fortunately, you do not have to start from square one in this area. With the Microsys project presented here the task is greatly simplified because the project serves as a base system for projects like the smart thermometer. The Microsys simplifies the hardware and, particularly, the software design.

This article is presented in two parts. This month, we'll describe the basis Microsys that allows you to write, run and save programs. Next month, we'll describe the Tempwatch instrument that's created by adding a few components to the Microsys and which monitors temperature and displays present temperature, time, maximum and minimum temperatures and the times these occurred, all on a 16-character dot-matrix LCD panel.

#### The Preliminaries

The key to implementing successful Microprocessor Control of instruments is the Intel 8052AH -BASIC microcontroller. A microcontroller is a microprocessor, or a single -chip CPU, that is optimized for use in single- purpose (dedicated) controllers or instruments. The 8052AH -BASIC has several features that make it especially easy to use, including a built -in BASIC language interpreter, serial port,and automatic programming of EPROMs. This is the microcontroller used in the Microsys. By adding real-world inputs and outputs (sensors, displays, switches, and the like) you can program the Microsys to collect and display data or to act as a controller or other intelligent device.

While you're developing a project, the serial port of the Microsys connects to the serial port of a computer terminal. Just about any type of personal computer can be used for this in terminal -emulation mode. You can then experiment by writing, running, and debugging programs on the Microsys, using the BASIC interpreter in the 8052AH -BASIC chip and the keyboard and video display of the terminal. This frees you from having to write programs in machine code or assembly language and from having to invest in assemblers, debuggers, or other costly development tools.

<www.americanradiohistory.com>

Programs you develop on the Microsys can be stored in EPROM (one command in BASIC does this automatically). When your design is completed and the EPROM is programmed, the "umbilical cord" to the serial port can be disconnected. You then have a complete, standalone project.

All components in the Microsys are readily available from mail -order suppliers. The extra capabilities of the 8052AH -BASIC IC do mean that it carries a premium price tag, \$20 to \$30 more than it costs for a "plainvanilla" microcontroller without BASIC. Still, with careful shopping, component cost for the basic Microsys (minus the cost of the components that make up the power supply) runs only around \$50.

To program the Microsys, you'll need a computer terminal, or a computer that can be configured to emulate a terminal, with a serial port and cable. Modem communication is an example of terminal emulation. If your computer has a serial port and can communicate by modem, it should be able to communicate with the Microsys.

We use an IBM XT-compatible computer running the Procomm communications software. With Procomm, we communicate with the

Fig. 1. Schematic diagram of the basic Microsys, minus the EPROM circuitry and dc power supply.

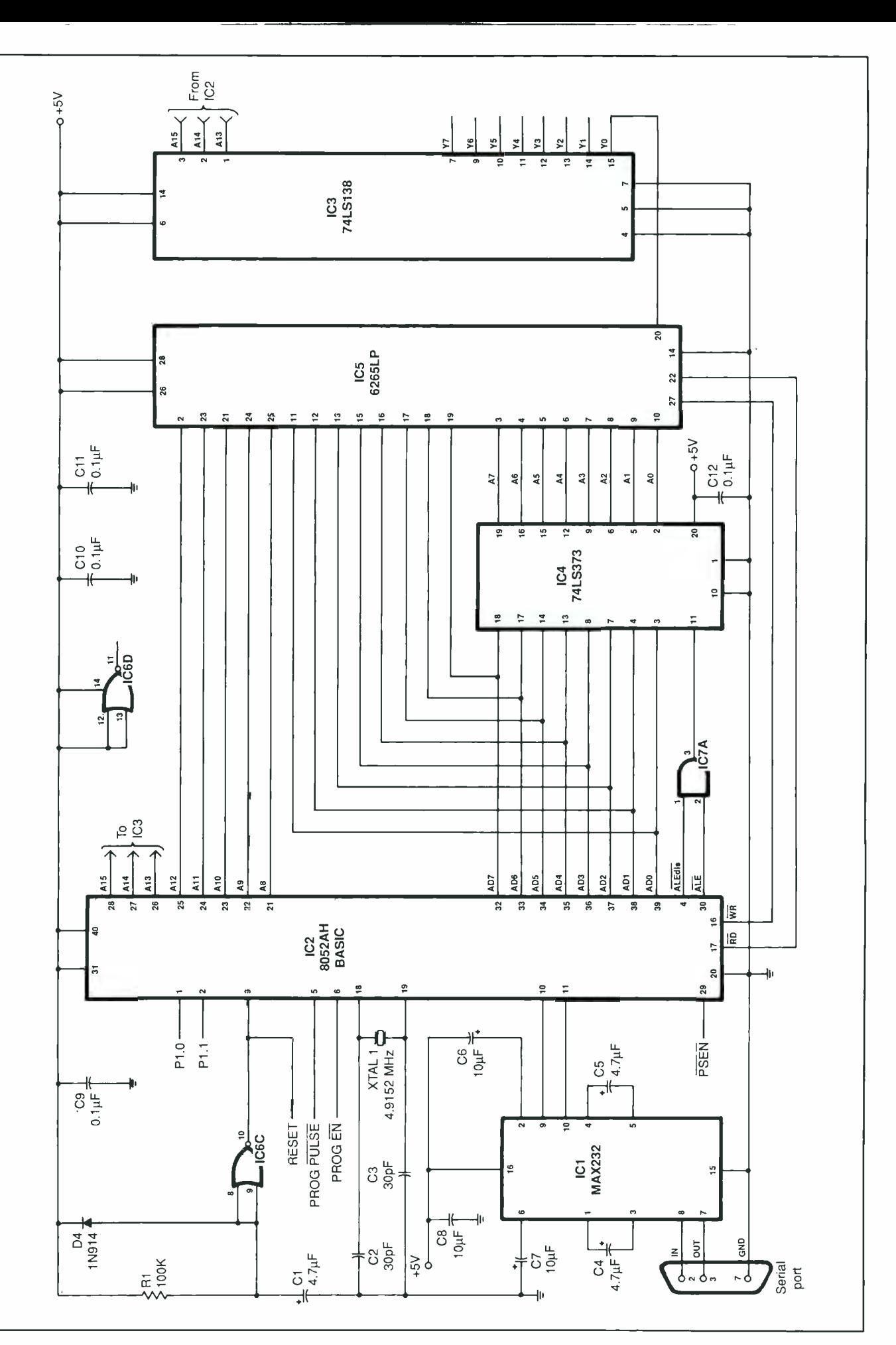

www.americanra

#### PARTS LIST

#### Semiconductors

- D1-1N914 silicon switching diode
- D2-1N270 general-purpose germanium diode
- D3 thru D6-1N4001 or similar 50-volt rectifier diode
- IC1-MAX232 RS232 driver/receiver (Jameco, JDR)
- IC2- 8052AH -BASIC microcontroller (Jameco, JDR)
- IC3-74LS138 3-to-8-line decoder IC4-74LS373 octal D-type latch IC5-6264LP 8,192  $\times$  8 static RAM IC6-4001 CMOS quad NOR gate IC7-74LS08 quad AND gate IC8-LM317 3-terminal adjustable regulator IC9-2764 8,192  $\times$  8 EPROM with 12.5 -volt programming IC10-7407 hex open-collector buffer  $IC11 - 7805K + 5$ -volt regulator in TO -220 package Q1-2N4403 pnp switching transistor

#### Capacitors (25-WV)

- C1, C4, C5 $-$ 4.7- $\mu$ F electrolytic
- $C2, C3 30$ -pF ceramic
- C6, C7- $10$ - $\mu$ F electrolytic
- C8 thru C13-0.1- $\mu$ F ceramic  $C$ 14, $C$ 16, $C$ 17-1.0- $\mu$ F tantalum
- electrolytic
- C15 $-$ 470- $\mu$ F electrolytic
- C18- $100 \mu$ F electrolytic

Resistors  $(\frac{1}{4}$ -watt, 5% tolerance)  $R1-100,000$  ohms  $R2 - 2.000$  ohms  $R3 - 240$  ohms R4, R6, R8 thru R16-10,000 ohms  $R5 - 4,700$  ohms  $R7 - 1,000$  ohms Miscellaneous B1, B2-9-volt battery F1-1-ampere slow-blow fuse S1-Dpst toggle switch  $T1 - 12.6$ -volt, 1-ampere power transformer XTAL1-4.9152-Megahertz crystal Perforated board with copper-ringed holes on 0.1 " centers and interleaved power and ground buses; heat sink for TO-3 package; two 9-volt snaptype battery connectors; suitable en closure; one set each of 2- and 3-pin interlocking connectors; panel-mount, solder-type 9-pin D-type connector; in -line fuse holder; rubber grommet; ac line cord with plug; heat-shrinkable tubing; Wire-Wrap IC sockets and hardware; machine hardware;

#### Addresses of Suppliers

hookup wire; solder; etc.

Digi-Key Corp. 701 Brooks Ave. S. Thief River Falls, MN 56701 -0677 1- 800 -344 -4539

Intel Literature Sales P.O. Box 58130 Santa Clara, CA 95052-8130 1- 800 -548 -4725 Jameco Electronics 1355 Shoreway Rd. Belmont, CA 94002 415 -592 -8097 JDR Microdevices 110 Knowles Dr. Los Gatos, CA 95030 1- 800 -538 -5000 Datastorm Technologies (For Procomm communications software) P.O. Box 1471 Colombia, MO 65205 1-800-626-2723

#### Sources of Information

#### MCS BASIC -52 User's Manual Intel Part No. 270010 -003

Essential reference to the version of the BASIC language interpreter con tained in the 8052AH-BASIC microcontroller. Also contains schematics of sample system configurations.

### Embedded Controller Handbook

Intel Part No. 210918 (Jameco Cat. No. 210918)

Hardware description, specifications, and timing diagrams for the 8052 microcontroller (and many others).

Microsys and can also easily print program listings, save programs to disk and load programs from disk to the Microsys. This is just one possible configuration. Many other computer /software combinations are also feasible.

A few other capabilities and resources are highly recommended for experimenting with the Microsys. One is some familiarity with the BASIC programming language. Intel's MCS BASIC-52, which is the BASIC interpreter used in the 8052AH- BASIC, is similar to other versions of BASIC. Consequently, any BASIC experience will make programming the Microsys that much easier.

A second helpful resource is access to an EPROM eraser. This will allow you to experiment with different programs in EPROM, then erase and try new ones. EPROM erasers consist of a controlled, enclosed source of ultraviolet light, and are widely available. An EPROM eraser project appeared in the May 1987 issue of this magazine. Also, check out the Modem Electronics advertisers for sources of erasers.

If you're familiar with computerrelevant subjects, such as hexadecimal and binary number systems, this will also help you in understanding the Microsys. If not, the Microsys is a good place to gain some experience and practice with these and other

<www.americanradiohistory.com>

topics related to computer hardware and software.

Finally, to experiment on your own with the Microsys, more complete documentation than can fit in this article is recommended. The user's manual for MCS BASIC -52 is a particularly important source of such documentation. This and other sources of information and components is given in the section following the Parts List.

Fig. 2. Schematic diagram of the EPROM circuitry. A battery-powered 12.5 -volt dc supply provides the EPROM's programming voltage.

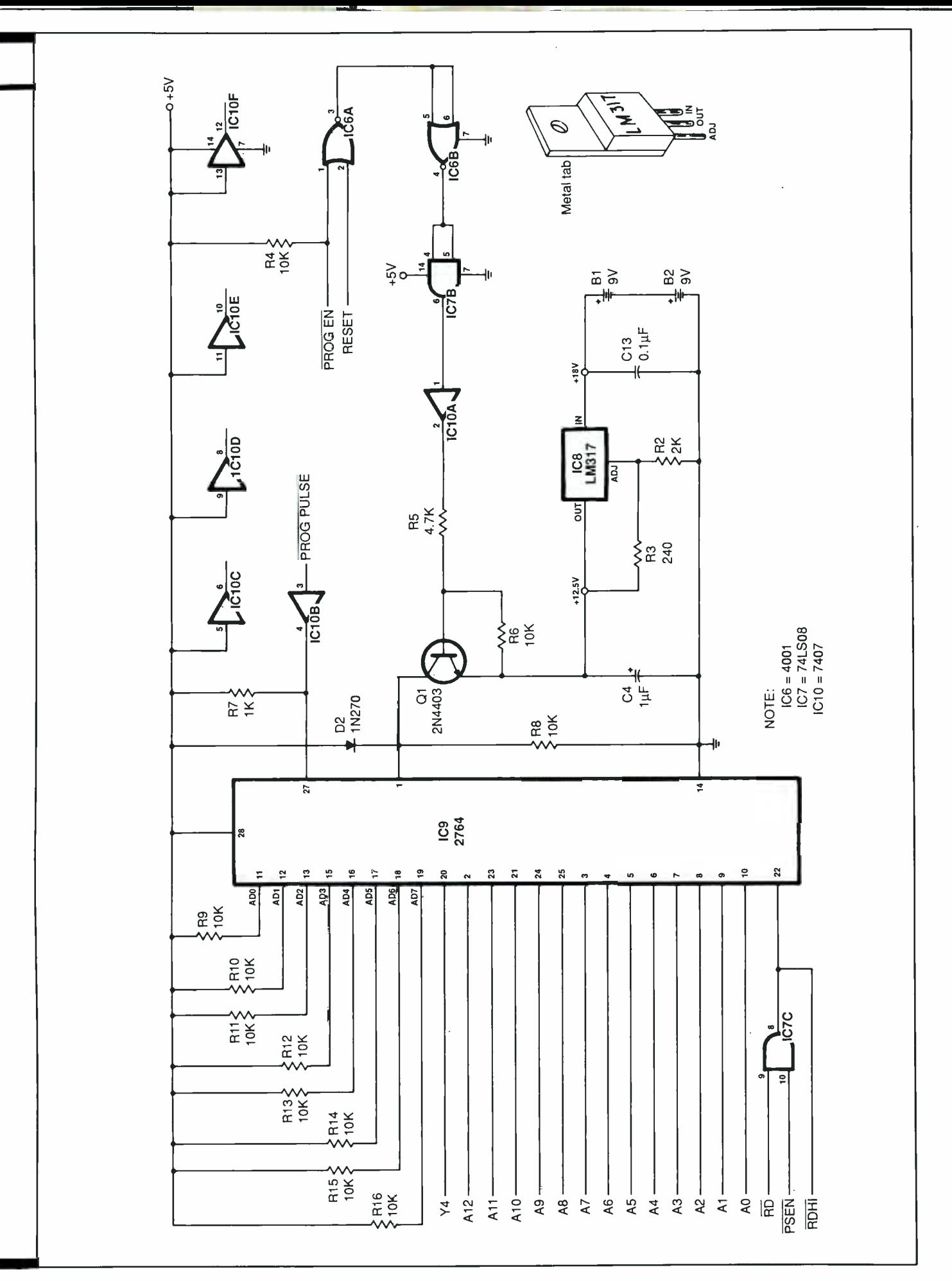

#### About the circuit

Figure 1 is the schematic diagram of the Microsys' circuitry, minus its EPROM and power-supply circuitry. The system shown in Fig. 1 has just five main components: ICI through ICS. The 8052AH -BASIC microcontroller is shown as IC2. From here on, we'll refer to the microcontroller as either the 8052 or IC2.

A major task of 1C2 is reading from and writing to memory and other devices. To do this requires a bus to carry the selected addresses, another bus to carry the data to be read or written, and control signals to initiate and time the processes.

The address bus of the 8052 is 16 bits wide, allowing it to access up to hexadecimal address FFFF. The low address byte is carried on eight multiplexed address/data lines (AD0 through AD7). Eight additional address lines (A8 through A15) carry the high address byte.

One of the components that IC2 reads from and writes to is 6264 static RAM ICS. This RAM provides temporary storage of programs and data and stores up to 8,192 eight-bit words. Thirteen address lines (AO through Al2) are required to address all 8,192 bytes in the RAM. Addresses A0 through A7 are latched from IC2 to IC5 through IC4, a 74LS373 octal Dtype latch. Address lines A8 through Al2 connect directly from IC2 to the corresponding inputs of *IC5*. Data is transferred between 1C2 and ICS directly on ADO through AD7.

Reading and writing to ICS can occur only when its chip select input (pin 20) is low. CHIP SELECT is generated by IC3, a 74LS138 3-to-8-line decoder. Data inputs to IC3 are A13, A14 and A15. These are the three highest address lines. For each combination of these, a unique output of  $\textit{IC3}$  goes low. When A13, A14 and A15 are all low, Yo at pin 15 of *IC3* is also low and ICS is enabled. This places the RAM at address 0 in the system. Other components of the Microsys will connect to other outputs of  $\overline{IC3}$ .

To write a byte of data to an address in RAM, 1C2 places the low byte of the address on lines ADO through AD7. It also places the five high bits of the address on A8 through Al2. Lines A13 through A15 are low, to enable *IC5*.

A low at pin 3 of IC7A latches the low address byte through IC4 to IC5. Then IC2 places the data on lines AD0 through AD7, and a low at pin 16 of IC2 (wRITE) causes the data to be written to the RAM at the selected address.

Reading a byte in RAM is a similar process. To do this, IC2 again places an address on ADO through AD7 and A8 through Al2, with A13 through A15 held low. Pin 3 of IC7A again latches the low address byte through IC4 to IC5. A low on pin 17 of IC2 (READ) then causes ICS to place the requested data on AD0 through AD7 for  $IC2$ to read.

In practice, all of this is easily accomplished on the Microsys. The 8052 provides a special operator that allows you to read or write to external memory with a single statement in BASIC.

The interface for serial communication between the Microsys and the terminal is provided by ICI, a MAX232 RS232 driver/receiver. The MAX232 contains two chargepump voltage converters that generate  $\pm 10$  volts from the  $+5$ -volt supply. Pin 7 of ICI is the output of an RS232-compatible driver at  $+9$ volts, and pin 8 is the input to an RS232 -compatible receiver. Pins 9 and 10 of ICI interface this chip to IC2 at TTL -level voltages.

A 4.9152 -MHz crystal (XTAL1) at pins 18 and 19 of IC2 provides the system clock. On power -up, the slow charging of  $CI$  through  $RI$  causes a reset pulse on pin 9 of IC2 to initialize the system.

The five ICs described in Fig. 1 are the building blocks of the basic Microsys. With this much circuitry, you can write and run programs from your terminal. However, when you power down, any programs stored in RAM will be lost.

For permanent storage of programs, the EPROM circuitry shown in Fig. 2 must be added to the Fig. 1 circuitry. In this circuit, IC9 is a 2764 EPROM that has a storage capacity of 8,192 eight -bit words (the same as the RAM in Fig. 1). Its data and address lines are wired the same as  $ICS$ 's, except that pull-up resistors  $R9$  through  $R16$  on lines AD0 through AD7 are required for EPROM programming.

As was the case for *IC5*, the pin 20 CHIP SELECT line for IC9 is controlled by 1C3. Chip 1C9 is enabled when line A15 is high and lines A13 and A14 are low, causing Y4 at pin <sup>11</sup> of 1C3 to go low. This places the EPROM at hex address 8000.

Reading and programming of IC9 are controlled by the 8052. Pin 17 (RD) and pin 29 (PSEN, or Program Store ENable) of IC2 are ANDed in IC7C to provide RDHI, the READ signal for IC9 (and other devices located above hex address 8000).

To program the EPROM, + 12.5 volts must be applied to pin 1 of the device. Since this voltage is used only for EPROM programming, it's practical to use battery power to generate it. In this circuit, two 9-volt batteries in series (B1 and B2 provide a + 18 -volt input to LM317 adjustable voltage regulator IC8. These batteries can be inserted for EPROM programming and can be removed during "normal" operation of the Microsys.

A reference potential of 1.25 volts is developed by  $IC8$  across  $R3$ . This determines the amount of current that flows through  $R2$ , whose value is chosen so that the output of IC8 is + 12.5 volts. Input bypassing is provided by capacitor C13, while transient suppression is provided by C14 at IC8's output.

When PROG EN (PROGram ENable) pin 6 and RESET pin 9 of IC2 are

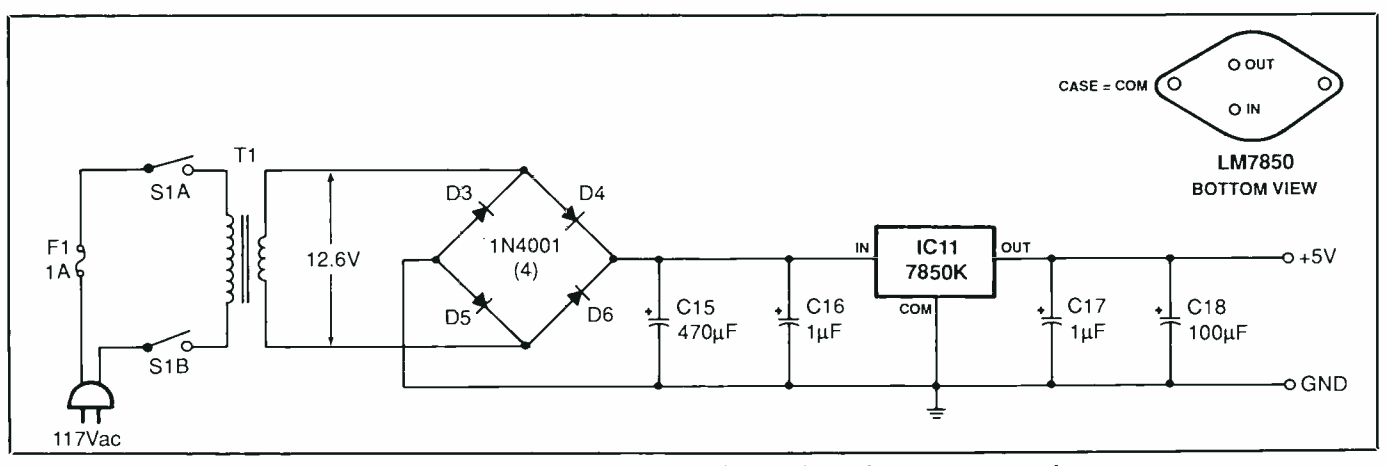

Fig. 3. Schematic diagram of the Microsys' 5-volt dc power supply.

both low, pin 2 of IC10A is also low. This sends transistor QI into conduction and switches the  $+12.5$ -volt output of IC8 to pin 1 of IC9.

Series NOR gates IC6A and IC6B "OR" the PROG-EN and RESET signals. Note that IC7B drives IC10A, a 7407 open -collector buffer, which allows the 5-volt output of IC2 to control the programming voltage. Programming pulses from IC2 are buffered at IC1OB and are then fed to input pin 27 of IC9.

For normal (non-programming) operation, diode D2 and resistor R8 hold pin 1 of  $IC9$  at about  $+4.7$  volts. Diode D2 is a germanium type, selected to keep the potential at pin 1 as close to  $+5$  volts as possible.

Figure 3 schematically shows the circuitry of the  $+5$ -volt power supply recommended for powering the Microsys. Transformer TI steps down the incoming 117 volts from the ac line to 12.6 volts ac. Then the bridge rectifier made up of diodes D3 through D6 rectify this voltage to pulsating dc, and /C// regulates it to  $+ 5$  volts dc.

#### **Construction**

Wire Wrap is the recommended method of construction for the Microsys. (See the "Wire- Wrapping Tips" box for details on wrapping techniques and Wire Wrap equipment.) Use a perforated board with copper- ringed holes on 0.1 -inch centers and interleaved power and ground buses. A board that measures 8 by 4.5 inches will accommodate components with room to spare. (The extra room on the board will be used for the components for the Tempwatch that will be described next month, or other components for your own circuit designs.)

The upper photo in Fig. 4 shows the prototype Microsys assembled on perforated board, while the lower photo shows the project wired using the Wire Wrap method.

Addresses of a few suppliers that stock the components used in this project are given at the end of the Parts List. Other suppliers than those cited may also offer most or all of these components.

For connection to the serial-port cable of the terminal, the Microsys requires a female 25 -pin D -type connector. In most cases, this connector must be wired to transmit on pin <sup>3</sup> and receive on pin 2, and pin 7 should be used as signal ground. This makes the Microsys' serial port compatible with the DTE (Data Terminal Equipment) type of RS-232 serial ports found on the majority of personal computers. If your computer's serial port is configured differently, you must determine the wiring scheme required and adjust the wiring on the

<www.americanradiohistory.com>

serial-port connector on the Microsys accordingly.

In addition to the transmit, receive, and ground conductors, some serial ports require extra "null-modem" connections for direct communication with the Microsys. These normally involve connecting together pins 4, 5, and 8 and pins 6 and 20 somewhere in the link. If your system requires these connections, they can be wired at the serial-port connector on the Microsys.

Molex or locking-type connectors are recommended for use on the conductors that connect the serial-port connector and power transformer to the circuit board. These will allow you to easily remove the circuitboard assembly from its enclosure, for changes or /and additions you later decide to make to the circuits. One set each of two- and three-pin connectors are required.

The 4.9152-MHz specified for XTALI is one of several frequencies recommended in the MCS BASIC -52 User's Manual to assure best accuracy of the 8052's real -time clock (which will be used in next month's smart thermometer). It's also possible to replace XTAL1, C2, and C3 with a TTL crystal oscillator of the same frequency. In this case, the oscillator's output connects to pin 18 of IC2, with pin 19 connected to ground.

Begin construction of the Microsys

#### Tips On Wire Wrapping

Because of its simplicity and flexibility, the Wire Wrap technique is the recom mended method for interconnecting components in the Microsys. Microsys' multiplexed data and address buses can easily be Wire Wrapped, whereas printed-circuit wiring would most likely have required intricate routing of traces between IC pins, or a difficultto- fabricate double -sided pc board.

Another advantage is that Wire Wrapped circuits can easily be changed. Modifications are made and errors cor- rected quickly and easily, simply by un- wrapping the connections and wrapping new ones.

If you're new to Wire Wrapping, here are some tips on how to use this technique to wire circuits, and on when (and when not) to use it.

Wire Wrap is a largely solder -free method of wiring circuits. Connections are made by tightly wrapping several turns of wire onto special, square Wrap posts, the corners of which bite into the wires to form solid electrical and me chanical connections without the need for solder.

For the beginner, the investment in Wire Wrap equipment is small—\$15 or so for a multi-purpose Wire Wrap tool and a spool of the special wire used with it. Perhaps the biggest continuing expense is the special Wire Wrap IC sockets required by the medium. These have long, square posts suitable for sev eral levels of wraps. They are usually more expensive than the solder -type

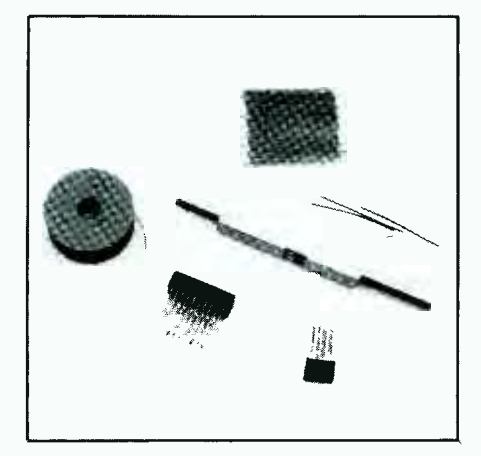

Wrapping wire is available on spools, or in packets of precut and pre -stripped lengths. A single tool strips, wraps, and<br>mended for use in large projects. unwraps the wire onto special Wire-Wrap IC sockets with long, square posts.

sockets used with printed-circuit boards.

A multi-purpose tool will strip, wrap, and unwrap the wires. Electrically powered Wire Wrap tools are also available, but a simple "finger-powered" tool is all you need for occasional use. To make successful Wire Wrap connec-<br>tions, you must use Kynar-insulated No. 30 wire, either in spool form or in packets of pre -cut, pre- stripped lengths.

Wire Wrap tools, hardware and other materials are available from many sources. Shown in the photo is an as sortment of such paraphernalia.

A convenient type of circuit board to

use for Wire Wrap projects is perforated board with holes on 0.1 -inch cen ters, with copper pads around each hole and interleaved power and ground buses that help ensure that the supply and ground connections are low in impedance and less prone to noise. The pads make it easy to solder the IC soc- kets to the board. Some boards also include rows of three -hole pads for making soldered connections between components.

You can also Wire Wrap on perforated board that has copper -ringed holes but no buses or multi-hole solder pads. A plain perforated board is another possibility, though the copper-ringed holes are convenient and are recom-

When building a circuit using the Wire Wrap technique, plan board layout by trial- inserting the IC sockets and other large components you'll be using. As much as possible, arrange the com-<br>ponents that interconnect with each other in close -proximity to each other. When you've finished with the layout, install the IC sockets in their planned locations and solder their pins to the pads on the circuit board. If you're prototyping and plan to dismantle the circuit later, tack -solder only two pins diagonally opposite each other to the pads. When you're through using the circuit, desolder the pins and recycle the sockets into other projects. For a permanent installation, however, solder each socket pin to the board.

by preparing two 8 -inch and eight 4 -inch lengths of hook -up wire. Strip  $\frac{1}{2}$  inch of insulation from the ends of each. If you're using stranded hookup wire, tightly twist together the fine conductors at both ends and sparingly tin with solder. To one end of five of the 4 -inch wires, crimp female pins for the locking connectors. Crimp male pins to one end of the other three 4-inch wires. Determine which are the secondary leads of T1 and crimp and solder pins to these. Insert the pins on  $TI$ 's wires into a 2-pin

connector, and insert the other pins into the other three connectors.

Next, plan your preliminary parts layout on the circuit board. All components except  $TI$ ,  $FI$ , and SI should mount directly on the board. Group the power -supply components together, and be sure to reserve enough space for *IC11*'s heat sink.

The TO-3 package of IC11 requires two mounting holes in the circuit board and two slightly enlarged holes for its input and output pins. The case provides the ground con-

nection, so if possible, locate the IC on the board so that at least one of its mounting screws overlaps a ground trace on the board.

A mounting hole is also required for 1C8's TO -220 case. Because this voltage regulator is required to deliver just 30 milliamperes, no heat sink is required for 1C8.

When you have a preliminary parts layout planned, drill the holes for IC11, IC8, and for mounting the circuit -board assembly inside the se lected enclosure. These holes can be

Liberal use of labels on the circuit board helps keep you oriented as you wire the circuit. Small adhesive labels marked with the IC number can be mounted between the rows of pins of each socket on the wiring side of the board. Also, place a dot in one corner of each label to identify pin l's location.

An alternative to homemade labels is preprinted Socket Wrap ID labels that slip onto the socket pins before wrapping. Pin numbers are labeled on these, and you can add your own identifying information.

To wrap a wire between two socket posts, choose or cut a length of wire long enough to make the connection comfortably and add 2 inches. Avoid routing wires between adjacent posts on a socket, but routing between the two rows of posts on a socket is fine. Route the wires around the rows, even if this means using a slightly longer wire.

Unless you're using pre-stripped wire, strip 1 inch of insulation from both ends of the wire. Most Wire Wrap tools include a slot for stripping the wire. Insert the wire 1 inch into the slot, push the wire to the bottom of the slot, and pull the end to be stripped through the slot. Repeat the process at the other end of the wire. The slot has a sharp blade in it that severs the insulation without nicking the wire.

To wrap the wire onto a post, insert the wire into the smaller of the two holes on the wrap end of the tool. Push the en tire stripped end and about  $\frac{1}{4}$  inch of insulated wire into the tool to ensure that the wrap will begin with a turn or two of insulated wire to reduce the chance of a bare wire shorting against an adjacent post. Bend the wire 90 degrees where it leaves the bottom of the tool.

The other hole on the wrap end of the tool fits onto a socket post for wrapping the connection. Push the tool onto the post until it's bottom is flush with the circuit board or a previous wrap. Grip the free end of the wire to keep it from spinning with the tool and rotate the tool several turns, until it spins freely and the wire is wrapped onto the post.

Lift the tool from the post, and follow the same procedure for the other end of the wire. The posts on most Wire Wrap sockets accommodate three or more levels of wraps to permit multiple connections to a given point.

For connections to resistors, capacitors, and other components, you have a couple of options. One is to use special slotted Wire Wrap posts to mount the components. The posts friction -fit into perforated board (soldering is optional). On the component side of the board, the component leads are pressed into the slots on the posts. On the re- verse side, connections are wrapped as usual. The advantage of this method is that components can easily be lifted out and changed. The disadvantage is the added cost of the special posts.

Another option is to insert and solder the components directly into the pads on the perforated board. You can Wire

Wrap connections onto the leads of most components, but it's a good idea to also solder any such wrap to ensure a sound connection. Some component leads will be too thick or thin to accom modate the wrapping tool and will have to be hand-wrapped with longnose pliers and soldered.

Soldered connections aren't as easily changed as the ones on the Wire Wrap posts, but either method is workable. You might use the posts for components you may have to change and solder the ones that you're confident are permanent.

As you wrap each connection in a circuit, check it off on your schematic diagram (or a photocopy of it) to save you from having to mentally keep track of what you have and haven't yet wired.

To unwrap a connection, push the unwrap end of the tool onto the post and rotate the tool in the opposi. direction from the wrap until the connection is free.

Finally, Wire Wrap isn't always the appropriate method to use. High-current circuits (more than 20% milliamperes) aren't suitable for Wire Wrap's small-diameter wires. Also, if you need more than a few of the same circuit, printed-circuit-board construction may be more economical. Quite often, though, Wire Wrap is a good choice. If you haven't yet, or haven't recently, given the Wire Wrap technique a try, consider using it the next time you have to build a circuit.

made by enlarging existing holes in appropriate locations on the circuit board.

Now begin wiring the  $+5$ -volt power supply, using Fig. 3 as a guide. The power supply output is several hundred milliamperes, so Wire Wrap (with its small-diameter No. 30 wire) shouldn't be used for these components. Instead, use solid hookup wire of 24 gauge or larger, and solder the wires into place.

Place a small amount of heattransfer compound between the heat

sink and regulator  $ICII$  to provide efficient heat conduction. Then mount the  $\mu$ eat sink and regulator on the circuit boa $\lambda$  1. Ensure that  $ICII$ 's case makes sound electrical connection to ground on the circuit board. You can make this connection either directly from a mounting screw to the ground bus or via a separate jumper wire to which is attached a spade or ring lug at the mounting screw and a soldered connection to ground at the other end.

Solder a connection between the

output of  $ICII$  and the  $+5$ -volt bus on the circuit board. To aid you as you wire the rest of the project, label the buses on the circuit board with indelible marker or adhesive labels and make photocopies of the schematics.

Insert and make appropriate connections for C15 through C18, D3 through  $D6$ , and  $ICII$ . Mark off on the photocopy of Fig. 3 each wire run as you make it, and take care to orient all components correctly. Off-

(Continued on page 80)

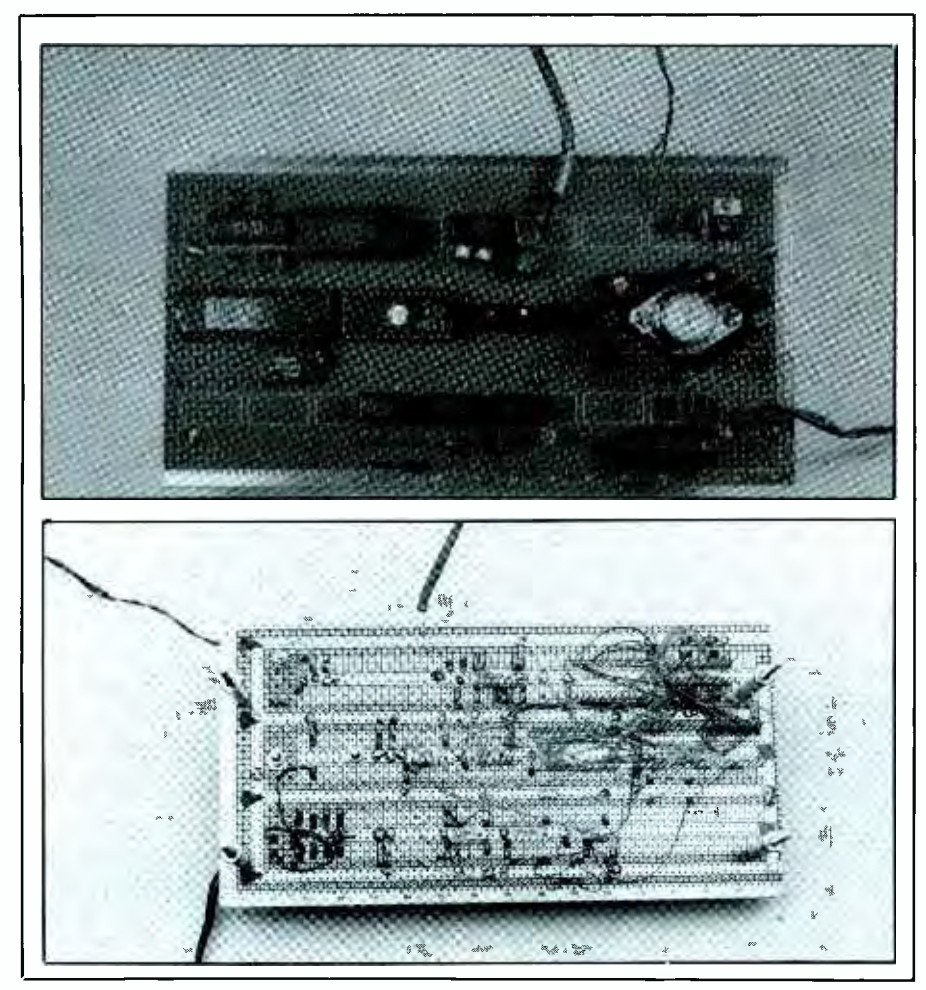

Fig. 4. Microsys components can be mounted on perforated board (upper photo) and be Wire Wrapped together (lower photo).

board connections to  $Tl$ ,  $SI$ , and  $FI$ will be added later.

Next, wire the  $+12.5$ -volt supply, marking off each component and conductor run as you make it on the photocopy of Fig. 2. Mount IC8 on the circuit board by bending its legs 90 degrees backward (toward the metal tab) and inserting them so that the mounting hole on the IC lines up with the prepared hole in the circuit board. A small machine screw and nut through the IC's mounting hole secures the IC to the board. Then wire into the circuit IC8, C13, C14,  $R2$ , and  $R3$ .

Slip a 1-inch length of small-diameter heat-shrinkable tubing over the red -insulated lead of one battery snap connector. Twist together this lead and the black -insulated lead of the other connector. Solder the connection and then slide the tubing over the connection and shrink it solidly into place. Solder the free red-insulated lead on the connector pair to the IN of  $IC8$ ; solder the remaining free black -insulated lead to a ground point on the circuit board.

Now wire the rest of the Microsys. Following your preliminary layout, install and solder into place the sockets for ICI through IC7, IC9, and IC/O. (Do not install the ICs in their respective sockets until you've wired the entire circuit and checked for proper voltage distribution with the power supply turned on.)

Use self-adhering or socket-identification labels to identify the number

<www.americanradiohistory.com>

of the IC and indicate the location of pin 1 in each case on the wiring side of the circuit -board assembly.

Connect the power -supply and ground pins on the sockets to the power and ground buses on the circuit board. Be aware that the  $ICI$ socket is the only one with unconventional  $V +$  or ground pin locations. In this case, pin 15 is to be grounded and pin 16 is to be at  $+5$  volts. For all other sockets, ground is at the lower right pin and  $V +$  is at the upper-left pin on the wrap side of the board (pins 7 and 14 of a 14 -pin socket, pins 8 and 16 for a 16 -pin socket, and so on).

Install and solder into place bypass capacitors C8 through C12 at roughly even intervals between the  $+5$ -volt and ground buses on the circuit board. Then use Fig. 1 and Fig. 2 as guides as you continue wiring the circuit. As necessary, insert and solder XTAL1, QI, Rl, R4 through R16, D1, D2, and C4 through C7. Observe proper orientation for XTAL1, QI, D1, D2, C1 through C5, and C12.

At IC1, notice especially the orientations of C6 and C7. In a properly wired circuit, pin 6 of *ICI* will be at  $-10$  volts; so the positive  $(+)$  lead of C7 must connect to ground. Similarly, pin 2 will be at  $+10$  volts; so the negative  $(-)$  lead of C6 must connect to  $+5$  volts on the circuit board.

Select an enclosure for the project that is large enough to accommodate the circuit-board assembly and offthe -board components without crowding. Make certain that the enclosure is deep enough to ensure that the Wire Wrap socket pins on the circuit -board assembly will not contact the floor panel.

Begin preparing the enclosure by planning parts placement. This done, drill mounting holes in the floor panel for mounting the circuit -board assembly, power transformer TI, and two 9-volt battery clips. Drill a hole through the back panel for the ac line cord and cut the slot for the serialport connector. An opening for a Dtype serial-port connector can be. made by first drilling a  $\frac{1}{6}$ -inch starter hole and then using a nibbling tool to complete the task. Two small holes are also required for the D connector's mounting hardware.

Drill a hole through the front panel for POWER switch S1. Locate this hole to one side of the panel to leave room for adding more controls and displays later as needed.

Next, wire  $TI$ ,  $SI$ , and  $FI$  into the circuit, using heat -shrinkable tubing to insulate all exposed connections. Connect the two prepared 8-inchlong wires to the primary leads of Tl. Twist each pair of wire ends together, solder the connections and insulate them with heat -shrinkable tubing. Slide another length of tubing over each wire, solder connections to SIA and SIB, and shrink the tubing over the switch terminals.

Insert a rubber grommet into the ac line cord's hole. Feed the free end of the line cord through the grommet into the enclosure and tie a strain-relieving knot in it several inches from the inside end. Tightly twist together the fine wires in each line-cord conductor and sparingly tin with solder. Then solder the in-line fuse holder's leads to a terminal of SIA and to the "hot" conductor of the ac line cord. Solder the free end of the other line cord conductor to the remaining lug on SIB. Use heat-shrinkable tubing to insulate all connections.

Crimp and solder the unconnected wires at the two-pin locking connector to the junctions of  $D3/D4$  and D5/D6.

Three wires connect the Microsys to its serial-port connector. Solder the wires on one of the prepared three -pin locking connectors to the appropriate pins on the serial-port connector, using either Fig. 1 or your own configuration as a guide. Solder the three wires on the matching connector to pins 7 and 8 of *ICI* and to ground on the circuit board, as appropriate.

Carefully check over your wiring. If you're satisfied with your work,

mount the circuit -board assembly in place, using suitable -length spacers and machine screws. Then mount into place the battery clips, serial-port connector,  $Tl$ , and  $SI$ . Install  $FI$  and connect the locking connectors.

#### Checkout & Use

The first step in circuit checkout is to verify power -supply operation. Plug in and turn on the  $+5$ -volt supply and verify that its output is within 0.2 volt of  $+5$  volts. Also check for  $+5$ volts between the  $V +$  and ground pins of each IC and for  $+12.5$  volts at the output of IC8. If your Microsys fails any of these tests, locate and rectify the problem before proceeding.

When everything looks okay, turn off the power supply and allow the charges to bleed off the electrolytic capacitors. Then install the ICs in their respective sockets. Make sure you plug each IC in the correct socket and in the proper orientation and that no pins overhang the socket or fold under between IC and socket.

Connect the Microsys' serial port to your terminal's or computer's serial -port cable. Turn on the terminal or computer and configure it for operation with 8 data bits, no parity, and one stop bit. Baud rate used is your choice. On boot -up, the 8052 senses the transmission rate and matches it. A good initial selection is 1,200 bits per second. (If you use Procomm communications software, these parameters are set in the Line Settings menu, with selection #8.)

Turn on the Microsys, and press the space bar at your terminal or computer. If everything is okay, the sign -on message:

#### $*MCS-51$ (tm) BASIC V1.1\* READY

will appear on-screen. This indicates that you can now use the project. If you don't see the sign-on message, don't despair. It just means it's time to troubleshoot.

First off, the space bar at the key-

board must be the first key you hit after powering up the Microsys. If you don't hit the space bar first, the project will not respond properly. However, if you should press any other key first, turn off the Microsys, wait 10 seconds, and turn it back on. Press the space bar. If you still don't see the correct sign-on message, check to make sure the terminal or computer is configured correctly and that the serial connector is wired correctly.

Recheck the other wiring in the Microsys. Be sure all connections are made correctly and that no inadvertent short circuits or open connections have crept into the project. Verify that no connections have been left out. With persistence, you'll soon find the cause of the problem that's keeping your system from booting up and repair the situation.

When the system has booted to BASIC, a few simple tests will verify that your Microsys is functioning properly.

After seeing the sign-on message, key in:

#### PRINT MTOP

and press RETURN. The terminal or computer should respond with:

#### 8191

which tells you the amount of user RAM available. Following this, key in:

#### $XTAL = 4915200$

and press RETURN. (From here on, each line you key in is to be followed by a RETURN, and a RETURN is to be used at the end of each entry.) This tells the 8052 the frequency of the crystal installed in your Microsys. The 8052 uses this information to time signals such as its real-time clock and EPROM programming pulses.

Type:

#### PRINT XTAL

The terminal should respond with:

#### 4915200

Listing I. Sample BASIC Program 1 REM Program 1, for-next loop<br>10 FOR I=1 TO 10 10 FOR I=1 TO 10<br>20 PRINT I 20 PRINT I 30 NEXT I 40 END

which shows that your previous message was received. Now try typing in and executing a program. Listing 1 is a simple program you can type in at the keyboard, then run on the Microsys.

Key in Listing 1. If you make an error while typing in a line, whether on this or any other program, erase characters with the DELETE key. Once you press the RETURN key, however, the line can be changed only by retyping it completely. To exe cute the program, type:

#### RUN

The terminal should respond by listing the numbers from 1 to 10. If the program doesn't run properly, type:

#### LIST

to review the program entered. Retype the entire line that has an error in it. Then type:

LIST

again to ensure that it's correct. If it  $\begin{bmatrix} 1 \\ 1 \end{bmatrix}$ is, type:

#### RUN

to execute the corrected program.

The command "NEW" erases all lines previously entered for the current program and allows you to begin fresh.

The program in Listing 2 prompts  $\begin{bmatrix} 18 \\ 20 \end{bmatrix}$ you to enter a temperature in Fahrenheit degrees and then converts it to  $\begin{vmatrix} 4\emptyset \\ 5\emptyset \end{vmatrix}$ Celsius and displays both on-screen.  $\left| \right|$  60 Type in this listing and run the program as you did for Listing 1.

Listings 3, 4, and 5 are more sample programs. The program in Listing 3 lets you read or write data to a  $\begin{array}{|c|c|} \hline 130 \\ 140 \end{array}$ location in RAM.

Program 3 first asks you if you  $\begin{bmatrix} 160 \\ 170 \end{bmatrix}$ want to read or write. It then jumps

to the appropriate subroutine and prompts you for the information needed. If reading is selected, the special operator XBY in line 80 reads the data stored at the address requested, and line 90 displays the data read on-screen. If writing is selected, line 140 writes the data into the address requested.

Writing to addresses below 1000 isn't advised, as you might over -write the program you're executing or other essential data required by the system. This could "crash" the system. If you do inadvertently cause a system crash, power down momentarily, then power up and press the SPACE bar to reboot.

Listing 4 shows the somewhat unconventional way that MCS BASIC-52 handles string, or text, variables. The STRING statement in line 10 sets aside a portion of memory, and is required if string variables are to be used. The second number in the STRING statement is the maximum length of string variables allowed plus one. The first number is the number of string variables allowed plus one, multiplied by the second

<www.americanradiohistory.com>

number. Line 10 allocates space for one eight-character string variable, which is declared in line 20. Line 30 displays the string on the screen, and lines 40 through 60 select each character in the string individually and display each on a separate line on the screen.

Listing 5 uses the 8052's real-time clock that creates a 60- second timer on the terminal's or computer's screen. Line 20 turns on and initializes the clock, which automatically counts seconds in 5- millisecond steps and stores the count in the variable TIME. The ONTIME statement in line 50 causes an interrupt when TIME is equal to or greater than 1 second. The program then jumps to line 80, where it subtracts one from TIME, increments the seconds count, and displays the count on the screen. The program then returns to the main loop at lines 40 through 60. The program ends after 60 seconds have been counted.

These sample programs illustrate that MCS BASIC-52 is in many ways similar to other BASICs. There are some differences, of course: MCS

```
Listing 2. BASIC Temperature- Conversion Program 
       REM Program 2, Fahrenheit to Celsius<br>DO
10 DO 
20 INPUT "Enter a Fahrenheit temperature (0 to quit): 
",FTEMP 
30 CTEMP=(FTEMP-32)*5/9<br>40 PRINT FTEMP. "degree
40 PRINT FTEMP," degrees F = ", CTEMP," degrees C" 60 UNTIL FTEMP=0<br>70 END
       70 END
```
#### Listing 3. BASIC Program For Writing /Reading Data to a RAM Location

REM Program 3, read and write to RAM 10 DO  $20$  INPUT "Enter  $\emptyset$  (read), 1 (write), or 2 (quit): ",RW<br>30 IF RW= $\emptyset$  THEN GOSUB 70 30 IF RW =0 THEN GOSUB 70 40 IF RW =1 THEN GOSUB 120 UNTIL RW=2 60 END 70 INPUT "Enter an address to read (0- 8191): ",ADDRESS 80 BYTE=XBY(ADDRESS)<br>90 PRINT BYTE." is PRINT BYTE," is stored in address ", ADDRESS 100 PRINT<br>110 RETUR 110 RETURN<br>120 INPUT INPUT "Enter an address to write to  $(1000-8191)$ : ",ADDRESS<br>INPUT "Enter data to be written  $(0-255)$ : ".BYTE INPUT "Enter data to be written  $(0-255)$ : 140 XBY(ADDRESS)=BYTE<br>150 PRINT BYTE," has PRINT BYTE," has been written to address ", ADDRESS **PRINT RETURN** 

#### Listing 4. BASIC Program That Shows Unconventional Way MCS BASIC-52 Handles Text Variables

```
1 REM Program 4, string variable<br>10 STRING 18,9 : REM reserve str
10 STRING 18,9 : REM reserve string space in memory 
20 $(0)= "MICROSYS" : REM create string variable 
30 PRINT $(0) : REM display string 
40 FOR I =1 TO 8 : REM display each character separately 
50 PRINT CHR(\xi(\emptyset), I)<br>60 NEXT I
60 NEXT I<br>70 END
           70 END
```
#### Listing 5. BASIC Program For On-Screen 60-Second Timer

```
1 REM program 5, real-time clock<br>10 XTAL=4915200
10 XTAL=4915200<br>20 CLOCK 1: T
20 CLOCK 1 : TIME=0 : REM start and initialize timer<br>30 SEC=0 : REM initialize seconds
30 SEC=0 : REM initialize seconds<br>40 DO
40 DO 
50 ONTIME 1,80 : REM when time=1 second, go to line 80<br>60 WHILE SEC<60
60 WHILE SEC<60
70 END 
80 REM increment time subroutine<br>90 TIME=TIME-1 : REM decrement t
90 TIME=TIME-1 : REM decrement time<br>100 SEC=SEC+1 : REM increment second
100 SEC=SEC+1 : REM increment seconds<br>110 PRINT SEC
110 PRINT SEC<br>120 RETI : 1
         RETI : REM return to main program
```
BASIC-52 is in some ways more limited, and in other ways, more powerful, than other BASICs.

 $\blacksquare$ 

Enhancements include the specialized statements and commands that allow you to check for interrupts, read and write to memory and I/O ports, and program EPROMs. Limitations of the language are mainly due to the fact that the entire BASIC interpreter must fit into the 8k bytes of ROM available in the 8052.

We don't have enough space here to give more than give a few examples of MCS BASIC -52 programs. The User's Manual describes the language fully and is essential for serious experimenting with the Microsys.

When you want to save a program, you can store it (and up to 254 other programs, space permitting) in the EPROM. The BASIC command PROG writes the program currently in RAM to the EPROM. To save the program that you've just run, install BI and  $B2$  in the project via the two battery snap connectors and then type:

#### PROG

Microsys will then program the

EPROM with the program currently in RAM. The terminal or computer displays a "1" to show that this is the first program to be stored in the EPROM. When programming is done, you'll see the READY prompt at the terminal.

The 8052 has two modes of operation. In RAM mode (the default), the RUN command executes the current program in RAM. In ROM mode, the RUN command executes the requested program in EPROM. To specify the mode, type "RAM" or "ROMn," where  $n$  is the number of the EPROM program wanted.

To execute the program now in EPROM, type:

ROM<sub>1</sub> RUN

This switches to ROM mode, selects the first ROM program (the only one, so far), and executes it. To return to RAM mode, type:

#### RAM

Powering down doesn't affect the programs saved in EPROM. On powering up again, you can run any program saved in EPROM by switching to ROM mode with the appropriate program selected.

Perhaps you'd like to make changes to the program stored in EPROM. The information in the EPROM can't be changed (except by erasing everything programmed into the chip's ROM section), but you can edit a stored program if you transfer it back into RAM. To do this, type:

#### ROM<sub>1</sub> XFER

This selects program 1 in the EPROM, transfers it to RAM, and switches to RAM mode.

You can now make any changes you wish to the program by adding, deleting, or re-entering program lines. To save the new, edited program to EPROM, type:

#### PROG

The terminal or computer will display a "2" to show that this is the sec ond program to be stored in the EPROM.

To run the new program from EPROM, type:

ROM2

RUN

To return to RAM mode, type: RAM

#### Closing Remarks

Your complete, functioning Microsys allows you to write programs, save them to EPROM, and run them from RAM or from EPROM. Feel free to experiment by writing and running your own programs on the Microsys.

Next month, we'll show you how to add such "real-world" inputs and outputs as sensors and displays, as you transform the Microsys into the Tempwatch smart thermometer. Of course, the Tempwatch is just one ex ample of what you can do with the Microsys. The Microsys has wide capabilities, yet it is user -friendly, providing a good introduction to the topic of microprocessor control. **NE** 

## **WILETTERS**

#### Project Updates

• Here are a few clarifications to the schematics for my "Microprocessor Control With BASIC, Part I" article in the April 1989 issue: In Fig. 2, be sure to wire ADO through AD7 pins 11 through 19 of IC9 to ADO through AD7 pins 39 through 32 (note the reverse order here) of IC2 in Fig. 1. In Fig. 1, IC5 is a 6464LP and in Fig. 3, IC11 is a 7805K. Also, the telephone number for Datastorm Technologies is now 314-474-8461.

Jan Axelson

## **WILETTERS**

#### Project Updates

• Here are a few clarifications to the schematics for my "Microprocessor Control With BASIC, Part I" article in the April 1989 issue: In Fig. 2, be sure to wire ADO through AD7 pins 11 through 19 of IC9 to ADO through AD7 pins 39 through 32 (note the reverse order here) of IC2 in Fig. 1. In Fig. 1, IC5 is a 6464LP and in Fig. 3, IC11 is a 7805K. Also, the telephone number for Datastorm Technologies is now 314-474-8461.

Jan Axelson